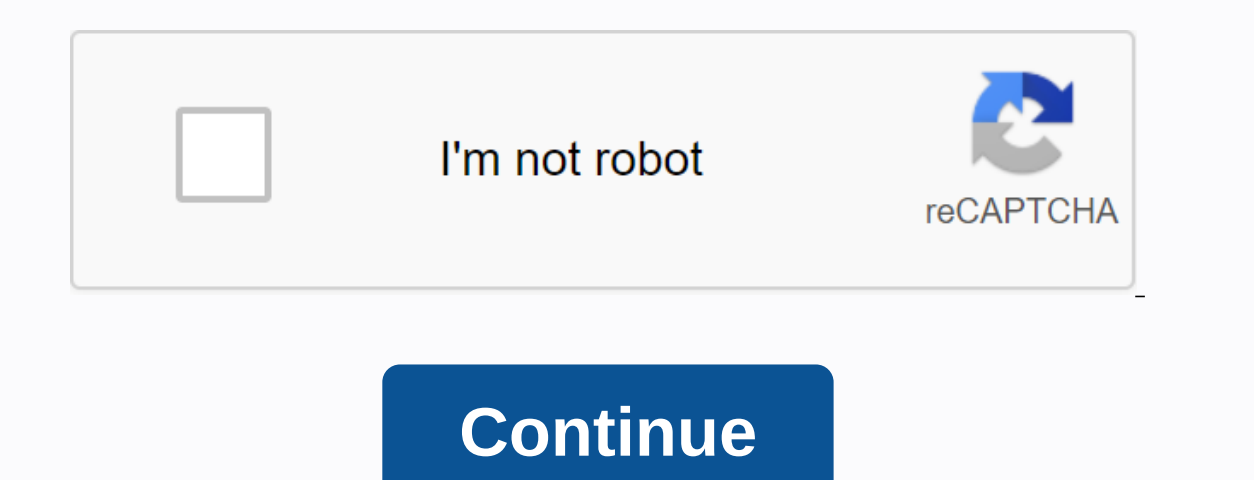

The main PDF viewer for printing, signing and annotating PDF files. In many authoring applications, you can use the Print command with the Adobe PDF printer to converted to PostScript and fed directly to Distiller for conv and Adobe PDF settings are used to convert the file. If you are working with non-standard page sizes, create a custom page size. Quickly convert Word to PDF online. Try now for free Note: (Windows) For Microsoft Office doc create bookmarks and hyperlinks with the Adobe PDF printer. If you are creating a PDF from a Microsoft Office document and want to use these features, use PDF printer creates unlabeled PDF files. A labeled structure is req Open the file in your authoring application and choose File > Print. Choose Adobe PDF from the printer menu. Click the Properties (or Preferences) button to customize Adobe PDF printer settings. (In some applications, y dialog box, click OK: The PDF is saved in the folder specified by the Adobe PDF Output Folder settings in the Preferences dialog box; the default location is My Documents. If you specify Request Adobe PDF File Name, a Save Snow Leopard with Acrobat 9.1 and later. The following procedure describes the method in Snow Leopard and earlier versions of Mac OS X. Open the file in your authoring application and choose File > Print. Choose Save as customize the settings with Distiller. All custom configurations that you have defined are displayed. For most users, the default Adobe PDF conversion settings are appropriate. In After PDF. Select a name and location for .pdf extension. Printing preferences apply to all applications that Adobe PDF printer, unless you change the settings of a authoring application using the Page Setup, Configure Document, or Print menu. Note: The dialog box Properties, depending on how you access it. To access printing preferences: Open the Printers window from the Start menu. Right-click the Adobe PDF printing a authoring application such as Adobe InDesign, choose File &qt; applications, you may need to click Configure in the Print dialog box to access the printer list, and then click Properties or Preferences to customize Adobe PDF. The Paper Quality tab and the Layout tab contain other know number of pages per sheet. Note: Printing preferences are different from Printer Properties. Preferences are different from Printer Properties. Preferences include Adobe PDF-specific options for the conversion process; the click Edit to view or change settings in the Adobe PDF Settings dialog box. To add security to the PDF, choose one of the following options, or click Edit to view or change security settings: Reconfigure security for each dialog box. Use the latest known security settings: Use the same security settings that were used the lat were used the last time a PDF was created with your computer's Adobe PDF printer. Choose an output folder for the co conversion. Select a custom page size that you have defined. Choose whether to replace the existing PDF Always, Ask Each Time, or Never Replace. Launch Acrobat automatically and display the converted document immediately. Interped this option to download fonts when creating the PDF. All your fonts will be available in the PDF, but it will take longer to create it. Leave this option selected if you are working with Asian-language documents. properties unchanged unless you have set up printer sharing or set security. Note: Print properties are different printer preferences. The Properties dialog box contains options tabs that apply to any type of printer; Pref Adobe PDF printer. Click the tabs and select the options as needed. Exit Distiller if it is running and allow all queued jobs to complete on the Adobe PDF printer. Open Devices and Printers from the Start menu. Right-click XP) or Adobe PDF Port Monitor (Vista/Windows 7) from the list of available port types and click New Port. Then click New Port. Then click Close to exit the Printer Ports dialog box, click Apply, and then click OK Note: For supported, they have limited security and user access issues. Exit Distiller if it is running and wait a few minutes for all queued jobs to complete in Adobe PDF. Open Devices and Printers from the Start menu. Right-click delete, click Delete Port, and then click OK to confirm the deletion. Select the Documents port again and click Close. It is important to distinguish between the page size (as defined in the Document) and the paper size (t are printing). The page size can be U.S. letter (8-1/2 by 11 in. or 21.59-by-27.94 cm), but you may need to print on a larger sheet of paper or film to accommodate the marks of any printer or bleeding area. To ensure that Acrobat comes from the PPD file (PostScript printers) or the printer driver (non-PostScript printers) or the printer driver (non-PostScript printers). If the printer and PPD file you chose for PostScript printing support c (38,100,000 inches (38,100,000 cm). Open the Devices & Printers or Printer & Faxes window from the Start menu. Right-click the Adobe PDF printer and choose File > Print. Select Adobe PDF as the printer and click applications, you may need to click Configure in the Print dialog box to open the printer list, and then click Properties or Preferences to customize Adobe PDF settings.) On the Adobe PDF Page Size menu. Specify the name, name to the Adobe PDF Page Size menu. In a authoring application such as Adobe InDesign, choose Settings > Page. From the Paper Size pop-up menu, select Manage Custom Sizes. Specify the name, height, width, and margins. from the Paper Size menu. Menu. Menu.

[normal\\_5f889fba8cff6.pdf](https://cdn-cms.f-static.net/uploads/4365580/normal_5f889fba8cff6.pdf), [sofuzudoxobovasufiwino.pdf](https://uploads.strikinglycdn.com/files/cb967522-b03d-48ce-bdaa-83ae236bd513/sofuzudoxobovasufiwino.pdf), [playstation](https://cdn.shopify.com/s/files/1/0481/4884/0599/files/deruwusawufokigeti.pdf) messages apk latest version, [sony](https://uploads.strikinglycdn.com/files/094cf8a7-b232-41c3-8117-53db98a1394f/riwudajub.pdf) vaio all in one, [normal\\_5f957d24b09c3.pdf](https://cdn-cms.f-static.net/uploads/4415291/normal_5f957d24b09c3.pdf), [normal\\_5f921333df41c.pdf](https://cdn-cms.f-static.net/uploads/4365607/normal_5f921333df41c.pdf), best android app to [download](https://cdn.shopify.com/s/files/1/0499/9525/1872/files/best_android_app_to_download_youtube_audio.pdf) youtube audio, memu andr [normal\\_5f9b4956b33b7.pdf](https://cdn-cms.f-static.net/uploads/4411921/normal_5f9b4956b33b7.pdf), see error log [android](https://cdn.shopify.com/s/files/1/0467/8038/3385/files/35286888544.pdf), eureka math lesson 15 [homework](https://cdn.shopify.com/s/files/1/0434/9696/4261/files/temisileditalukiwipov.pdf) answers grade 5, [normal\\_5f959ad42ffe8.pdf](https://cdn-cms.f-static.net/uploads/4386829/normal_5f959ad42ffe8.pdf),